Auf EB wartend

# Auf EB wartend

#### [Hauptseite](https://onlinehilfen.ra-micro.de/index.php/Hauptseite) > [E-Workflow](https://onlinehilfen.ra-micro.de/index.php/Kategorie:E-Workflow) > [E-Ausgangsfach](https://onlinehilfen.ra-micro.de/index.php?title=E-Ausgangsfach&action=view) > [Auf EB wartend](https://onlinehilfen.ra-micro.de)

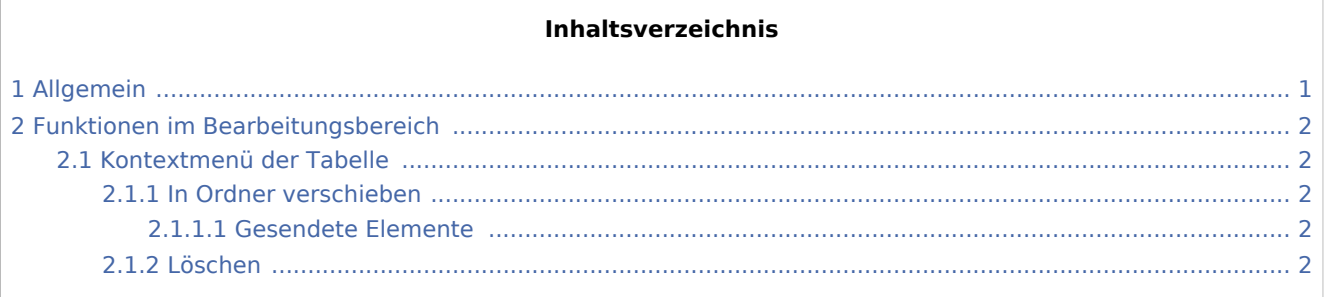

# <span id="page-0-0"></span>Allgemein

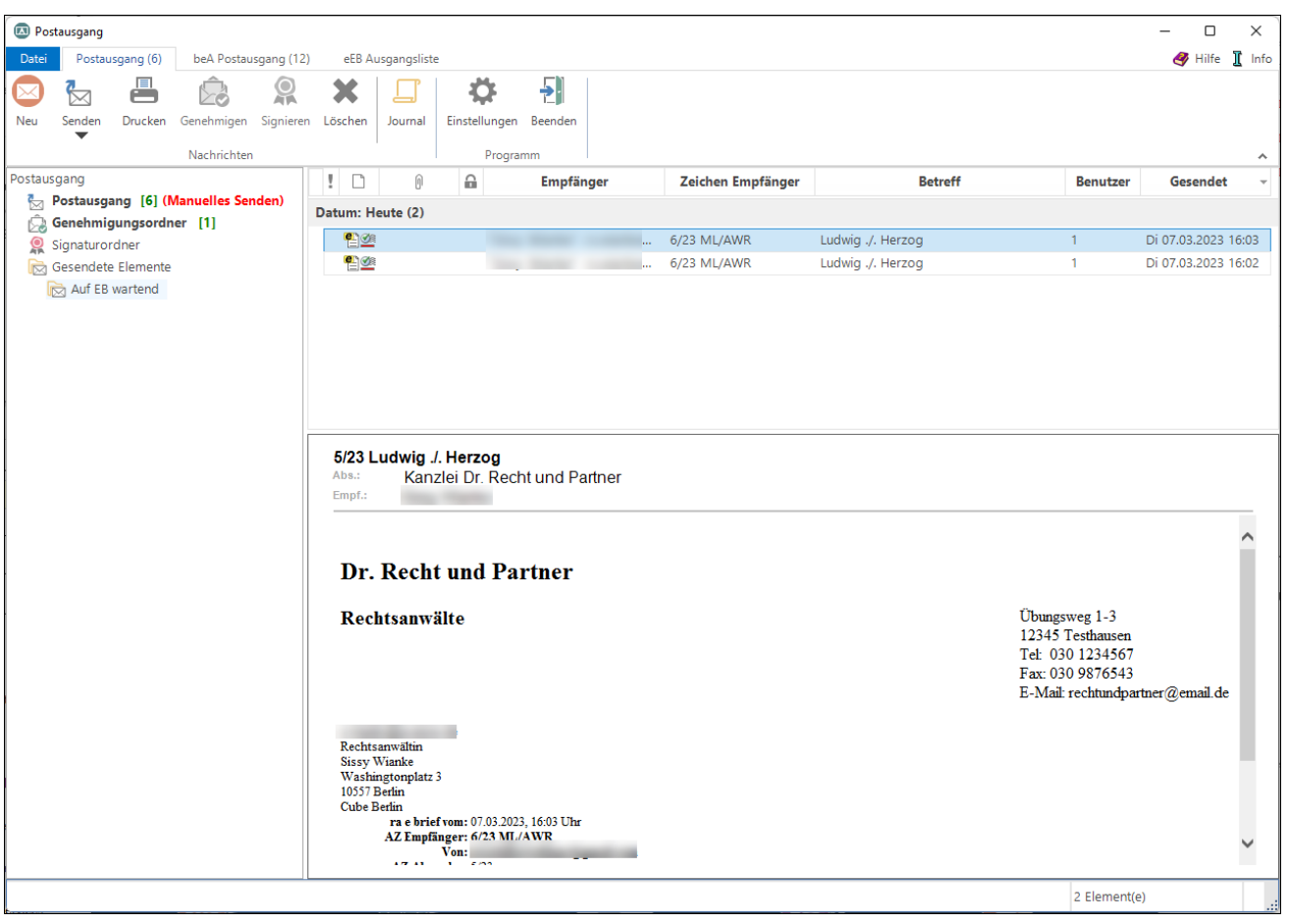

Wurde im *E-Brief* unter *Optionen* eine Empfangsbestätigung angefordert, werden die entsprechenden Nachrichten im *E-Ausgangsfach* im Ordner *Gesendete Elemente*, Unterordner *Auf EB wartend* abgelegt und mit dem Symbol gekennzeichnet, solange sie noch nicht bestätigt wurden. Nach Erhalt einer Empfangsbestätigung werden diese Nachrichten in den Ordner *Gesendete Elemente* verschoben und dort mit dem Symbol **ausgewiesen**.

Auf EB wartend

Über ein Kontextmenü können markierte Nachrichten in den Ordner *Gesendete Elemente* verschoben werden.

Für die Übermittlung von Lese-/Empfangsbestätigungen muss der E-Mail-Client des Empfängers über die technische Möglichkeit verfügen. Dies ist z. B. bei MS Outlook der Fall.

# <span id="page-1-0"></span>Funktionen im Bearbeitungsbereich

Über ein Kontextmenü können Nachrichten gelöscht oder in den Ordner *Gesendete Elemente* verschoben werden.

## <span id="page-1-1"></span>Kontextmenü der Tabelle

### <span id="page-1-2"></span>**In Ordner verschieben**

### <span id="page-1-3"></span>**Gesendete Elemente**

Verschiebt die Nachricht in den Ordner *Gesendete Elemente*.

#### <span id="page-1-4"></span>**Löschen**

Löscht die Nachricht.